# Troubleshooting mandati di pagamento (risoluzione di problemi ricorrenti)

## *E-Business Suite R12.1.3 – Area contabilità*

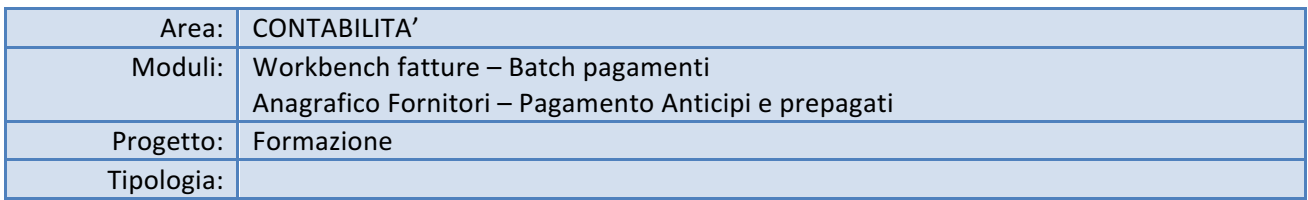

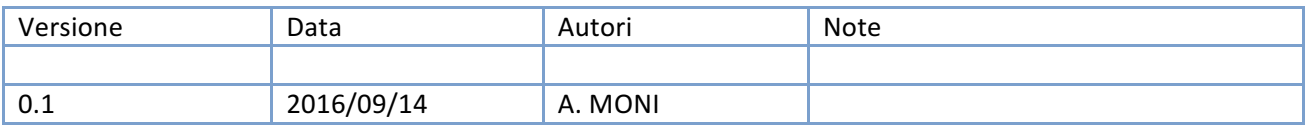

# Sommario

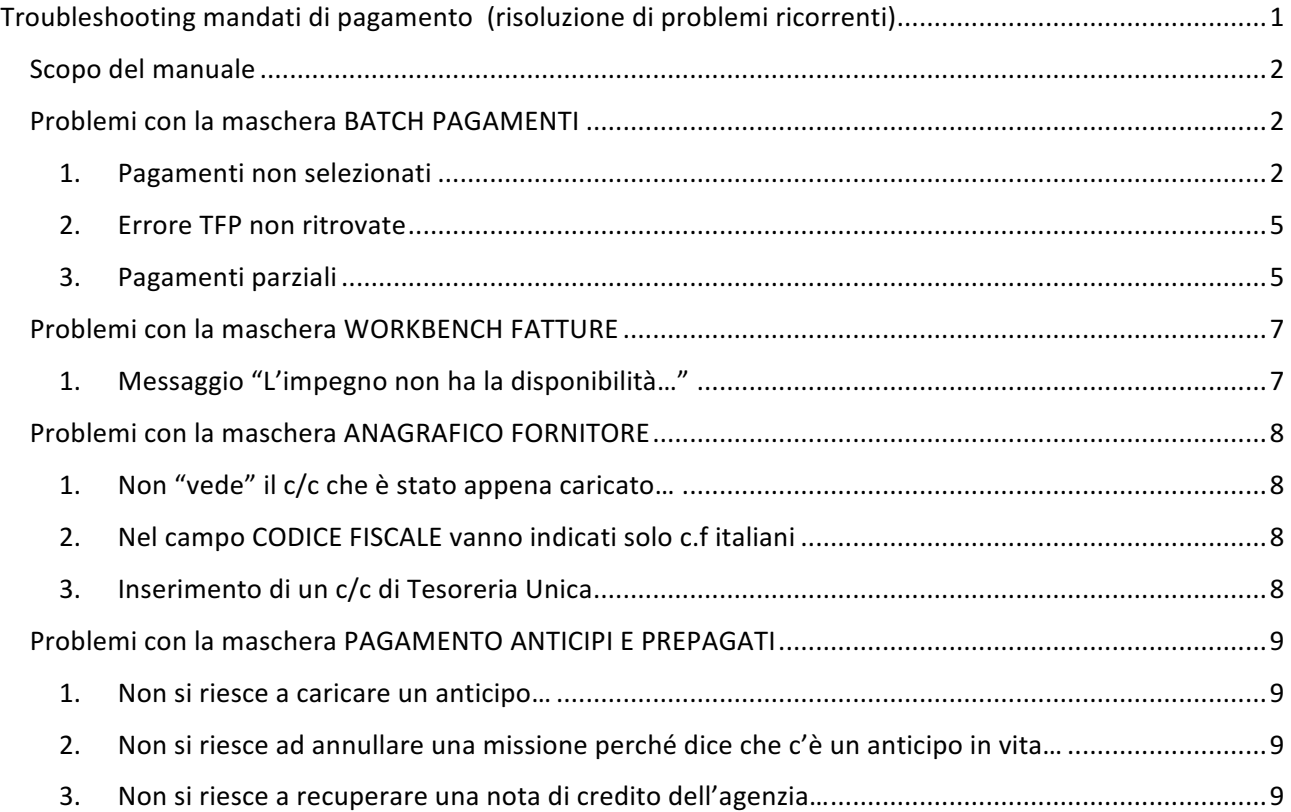

## Scopo del manuale

Il processo di creazione dei mandati di pagamento da ciclo passivo (fatture) non è dei più semplici ed è spesso costellato di ostacoli, alcuni dei quali possono però essere identificati dagli stessi utenti, senza ricorrere all'assistenza del Sistema Informativo.

Dall'esperienza nell'assistenza di primo livello sono stati inoltre rilevate delle problematiche ricorrenti, anche su altri processi di generazione mandati (anticipi, prepagati, liquidazione fatture...) che si è pensato di raccogliere qui.

Scopo quindi del presente manuale è tracciare una sorta di percorso di verifica delle diverse motivazioni che impediscono la corretta generazione del mandato: se alla fine di tale percorso l'utente non avrà ancora trovato la soluzione, potrà aprire un ticket all'assistenza.

In questa maniera si conta di recuperare risorse umane necessarie allo sviluppo e miglioramento delle procedure informatiche esistenti, altrimenti impegnate a dare supporto all'utenza.

## Problemi con la maschera BATCH PAGAMENTI

## 1. Pagamenti non selezionati

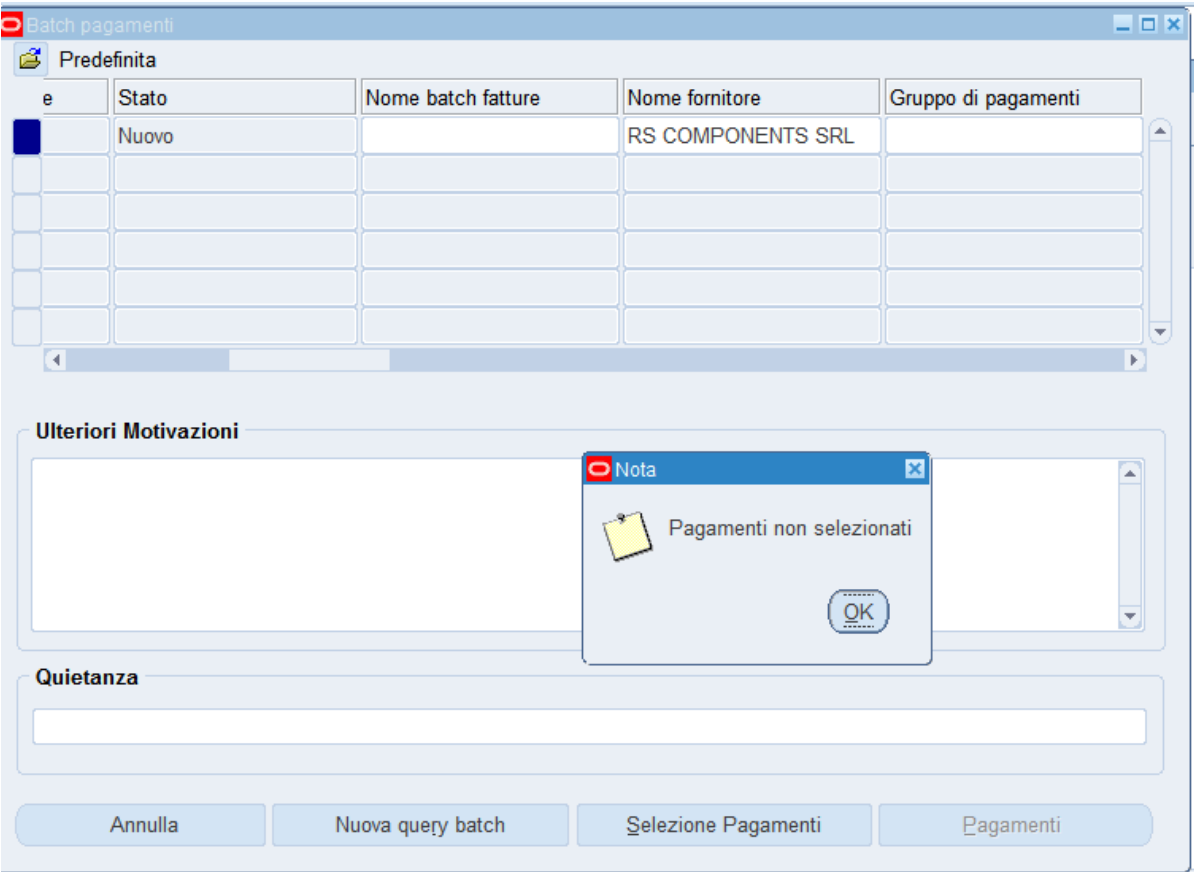

Controlli da fare

Richiamate la fattura nella maschera WORKBENCH FATTURE e verificate:

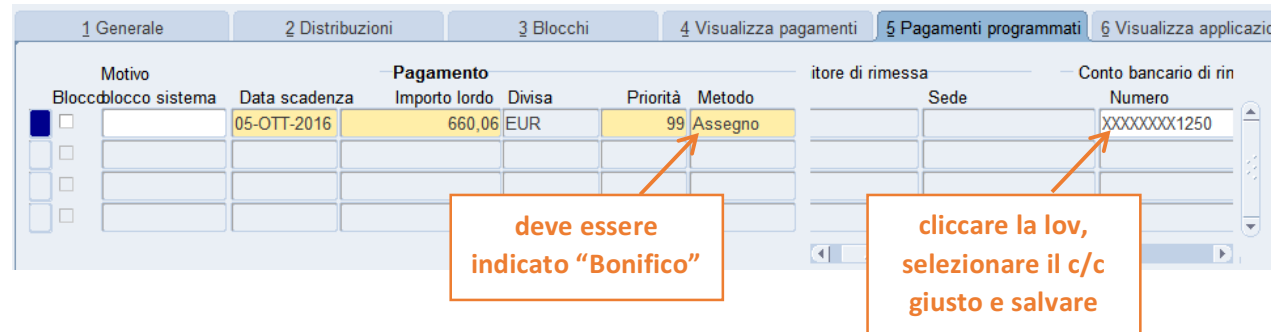

a. TAB 5 - PAGAMENTI PROGRAMMATI

b. Siete sicuri di aver selezionato durante il batch la combinazione fornitore-sede-c/c corretta? La fattura potrebbe essere stata caricata sulla sede operativa, mentre avete cercato di fare il mandato sulla sede legale, ad es., oppure:

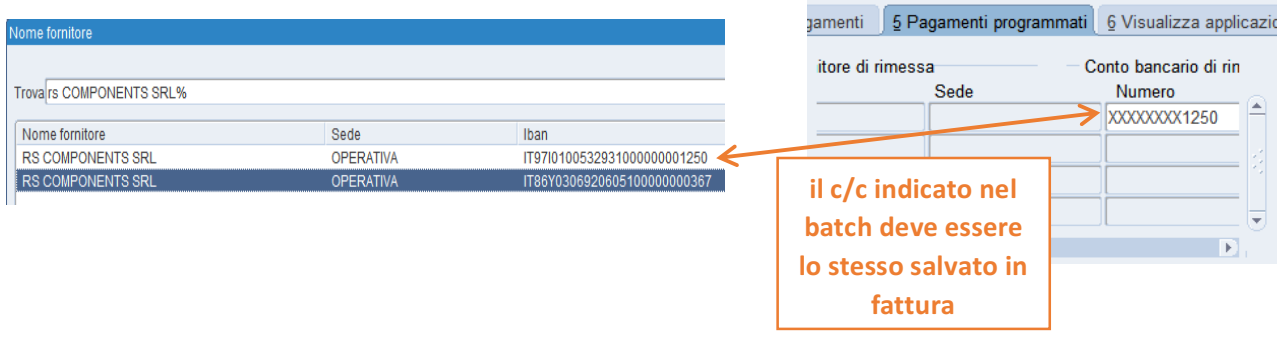

c. Se lo stato della fattura è "Necessaria riconvalida" cliccate sul pulsante AZIONI, spuntate CONVALIDA e poi OK.

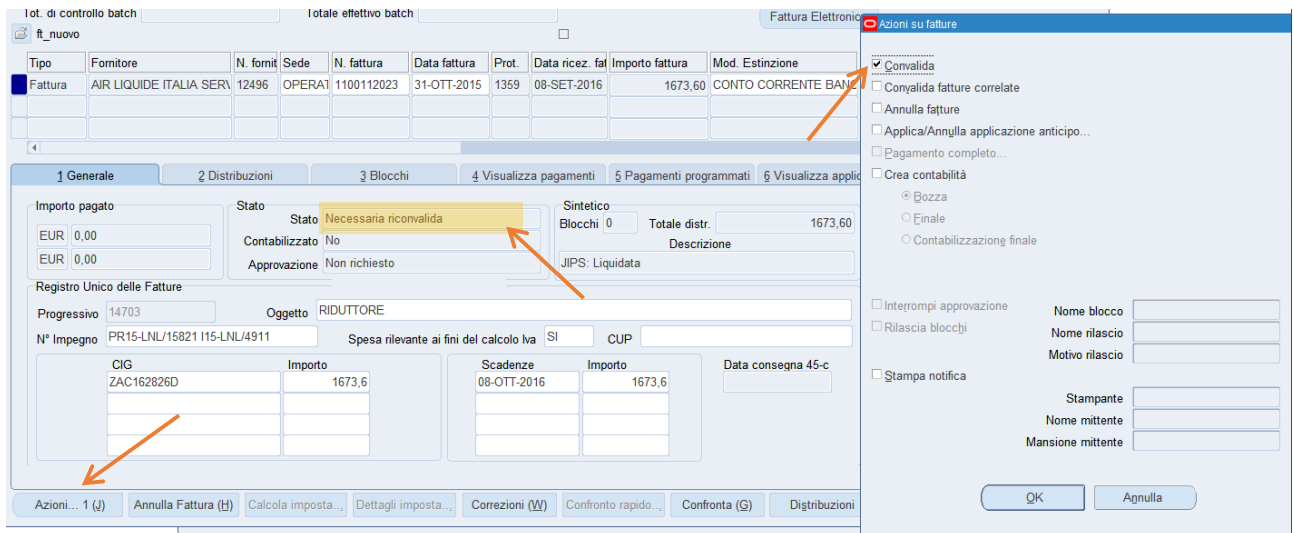

d. Se lo stato della fattura è "Selezionata per il pagamento" vuole dire che è rimasto un batch di pagamento appeso. Provate a cercarlo nella maschera BATCH PAGAMENTI, magari limitando le date (es. >01-GEN-2016).

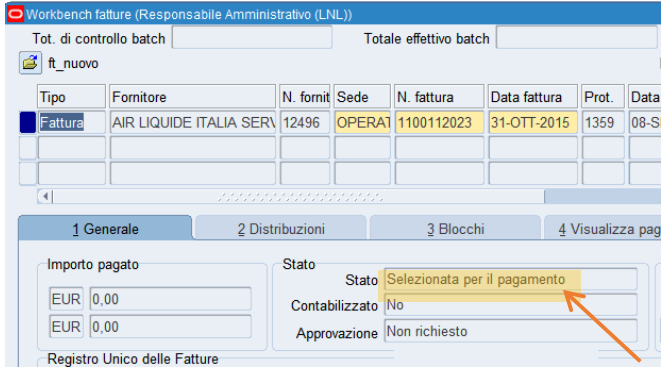

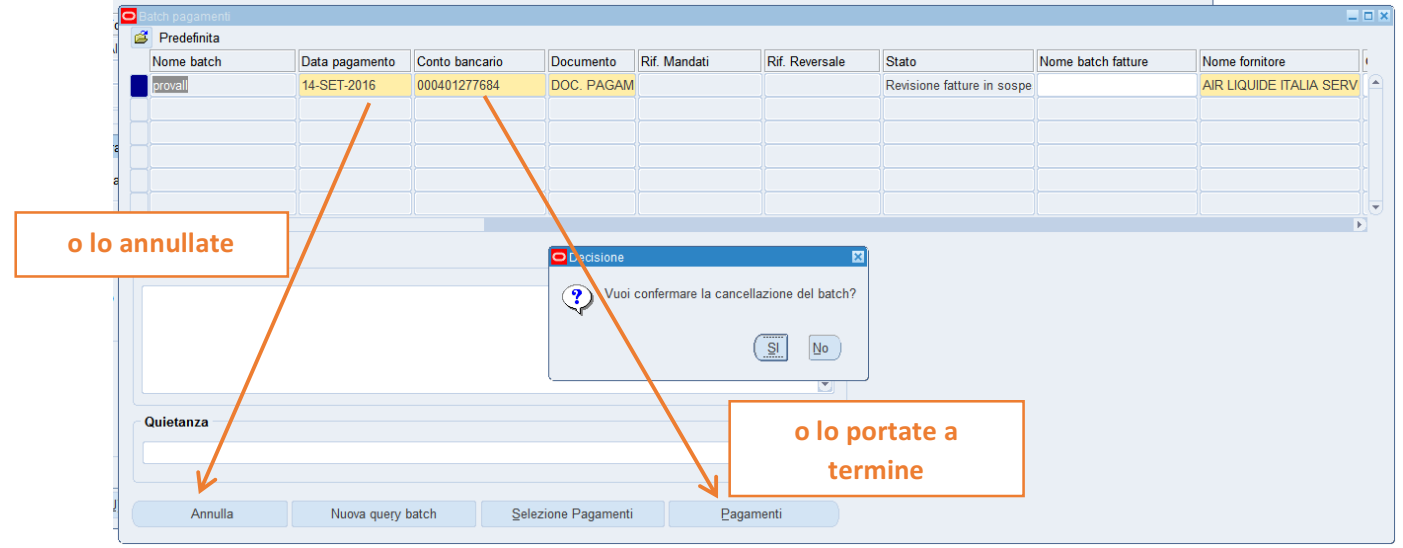

e. Alle volte si interrompe la connessione e la procedura di generazione mandato rimane incompleta. Ve ne accorgete se interrogando in VISUALIZZA PRATICHE c'è una TFP senza numero di mandato.

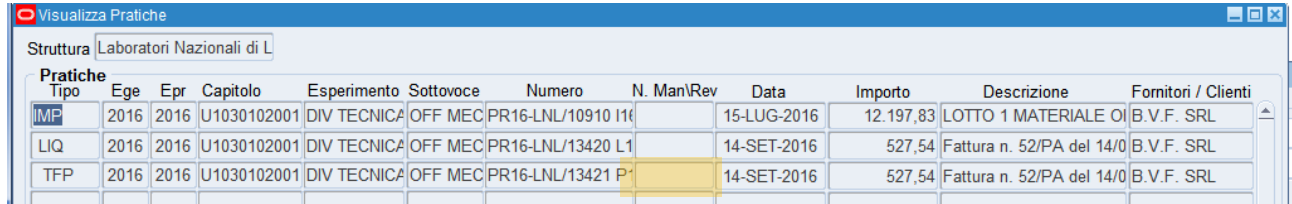

Si può completare il processo con ASSEGNA NUMERO MANDATO (in FINANZIARIA NATIVA), senza spuntare NATIVO COFIN.

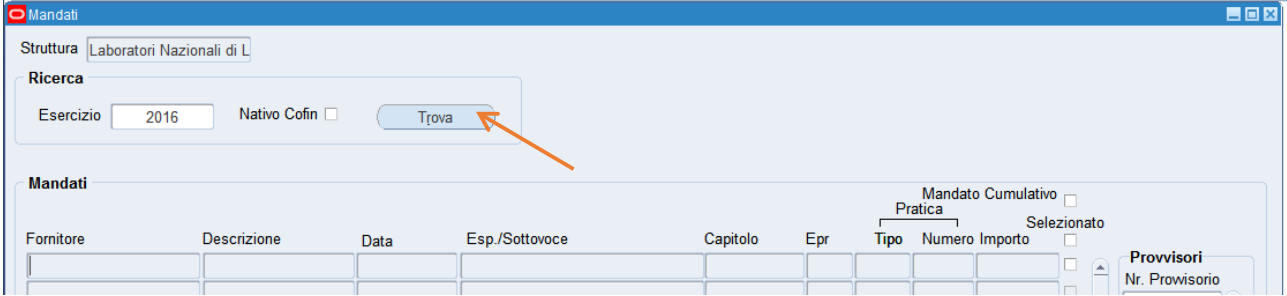

Se invece non trovate nulla e/o dovete annullare il batch perché errato, potete richiamarlo nella maschera BATCH PAGAMENTI e poi annullarlo cliccando su PAGAMENTI e poi su 1.

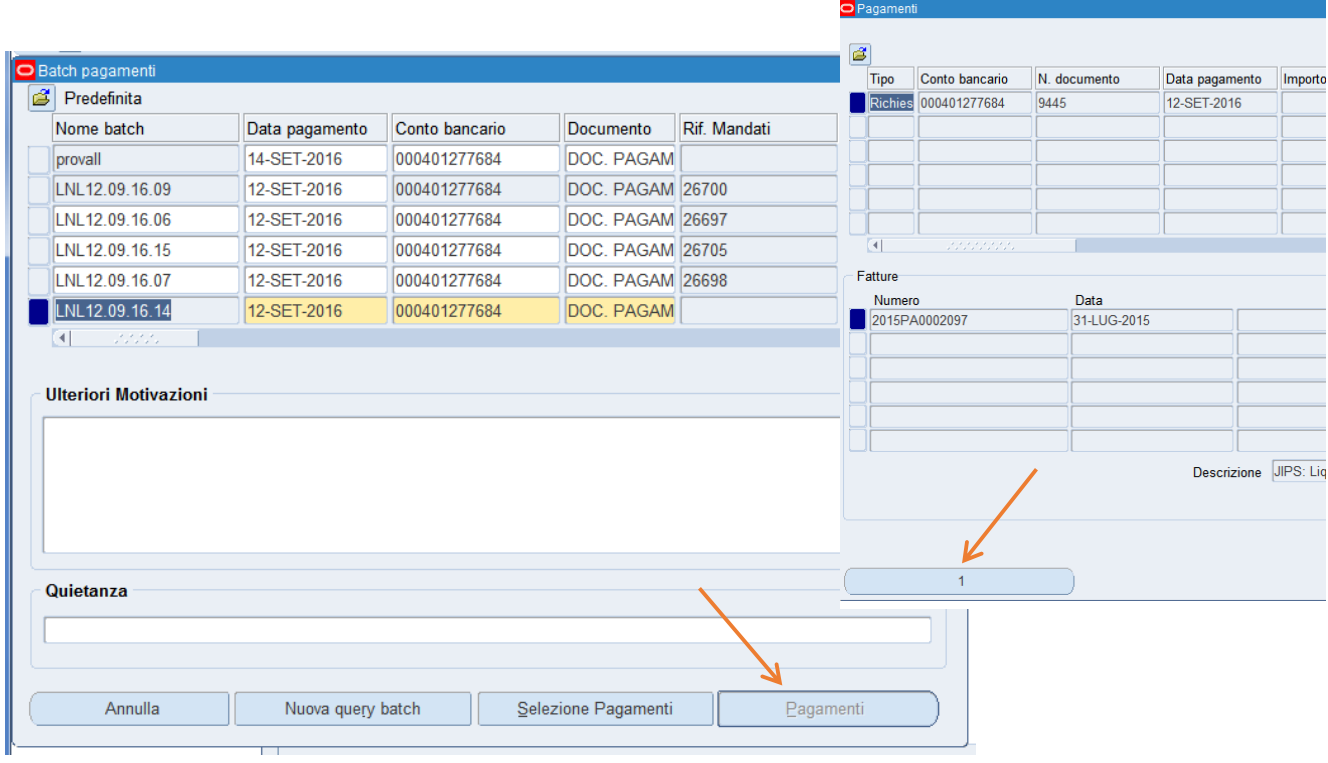

## 2. Errore TFP non ritrovate

E' dovuto a un bug difficile da scovare, perché non capita sempre e con una combinazione particolari di scelte (o non sono ancora state scovate). Nel 90% dei casi basta rigenerare il batch e il pagamento va a buon fine.

## 3. Pagamenti parziali

Può succedere che a causa di un pignoramento (Equitalia, giudiziale...) o di un intervento sostitutivo ex art. 30 commi 5 o 6 del Codice degli Appalti (D.Lgs. 50/2016) ci sia necessità di pagare una parte di una fattura a un soggetto e parte a un altro.

Prima di tutto occorre creare delle "rate" per la fattura (non importa se già liquidata o meno). Su tab. 5 programmati ridurre l'importo della fattura al primo importo di rata da pagare (nell'esempio qui sotto, € 4.000,00 a fronte di una fattura da € 4.341,83)

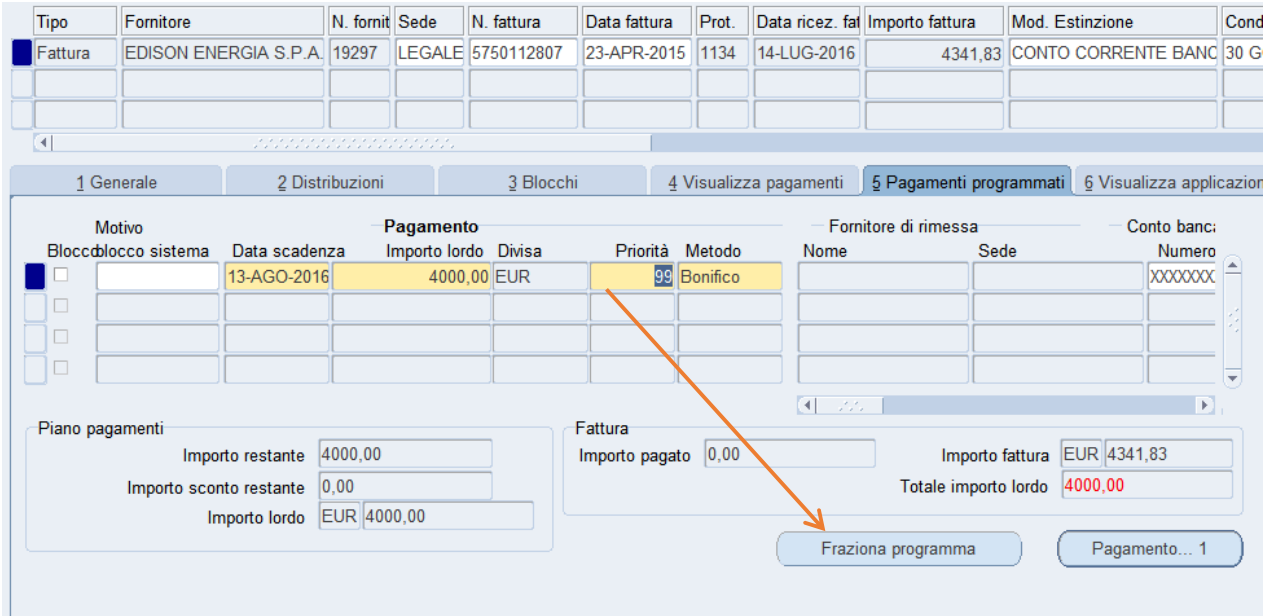

e cliccate su FRAZIONA PROGRAMMA.

pagare,

rate. 

Il sistema vi genera in automatico una riga per differenza. Potete generare quante rate volete, indicando anche scadenze diverse, se ne volete tenere traccia. Alla fine salvate.

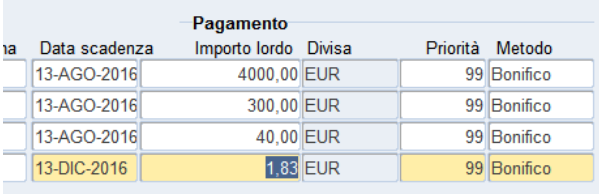

A questo punto potete generare il batch di pagamento. Il sistema vi presenterà la fattura divisa con le rate indicate e voi dovrete scegliere quelle che volete pagare a un beneficiario (nell'esempio, € 4.000 a Equitalia Nord). Non preoccupatevi in questa fase del beneficiario e del c/c: lo cambierete al momento dell'invio del flusso.

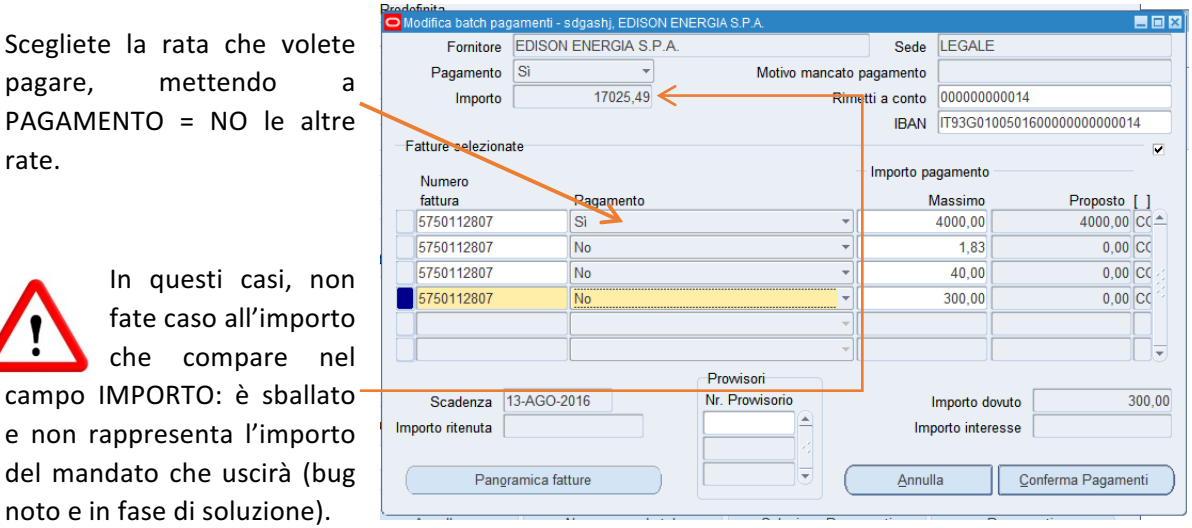

Generato il mandato, in fase di creazione del flusso per il MIF, cambiate il quietanzante.

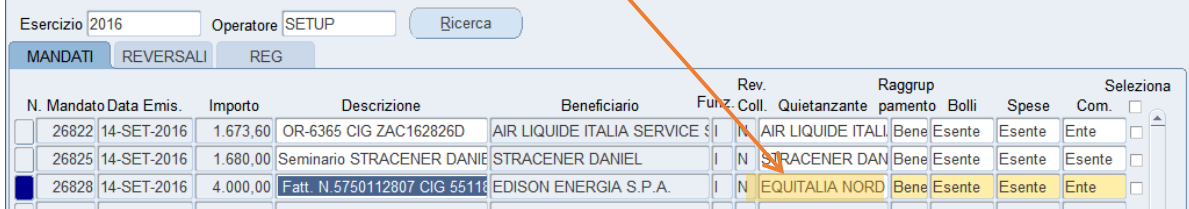

# Problemi con la maschera WORKBENCH FATTURE

### 1. Messaggio "L'impegno non ha la disponibilità..."

Se non è ciò che risulta in contabilità finanziaria, è probabile che abbiate una distribuzione salvata ma non portata a liquidazione.

Per trovarla, utilizzate lo strumento torcia  $\sqrt{\frac{1}{2}}$  e cercate le fatture non pagate di quel fornitore. 

Dall'elenco che vi esce, cercate una fattura che nel tab. GENERALE che abbia valorizzato il campo TOTALE DISTR. ma il campo DESCRIZIONE sia vuoto (segno che non è stata liquidata, altrimenti sarebbe "JIPS: Liquidata").

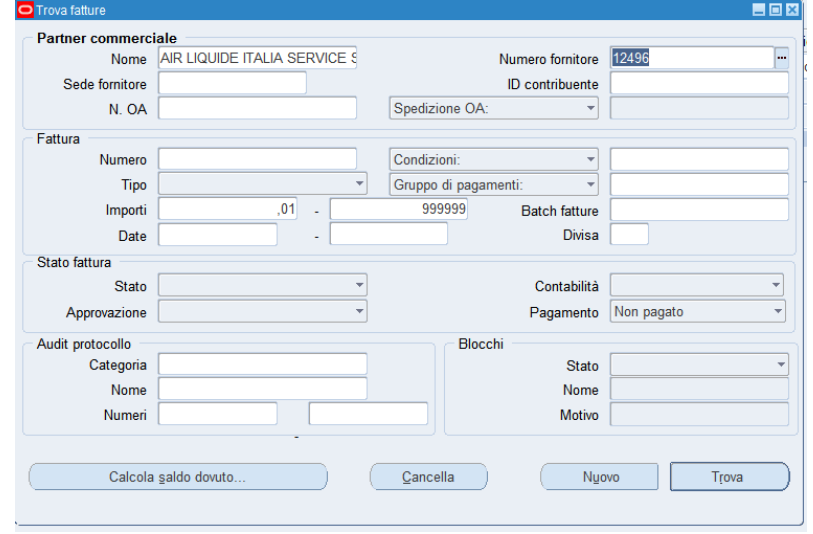

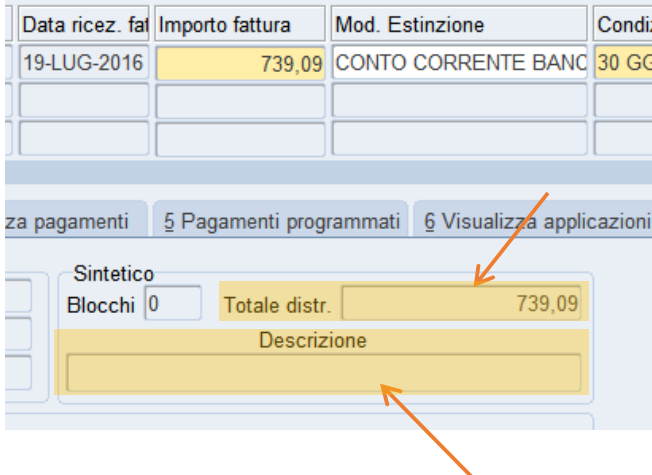

Questa fattura vi "blocca" la disponibilità per altre distribuzioni. Se cliccate su ANNULLA IL LAVORO IN CORSO (nel tab DISTRIBUZIONI), l'impegno torna disponibile.

## 1. Non "vede" il c/c che è stato appena caricato...

Fate attenzione alla data di inizio validità del c/c, che deve essere antecedente alla data della fattura o dell'inizio della trasferta. <

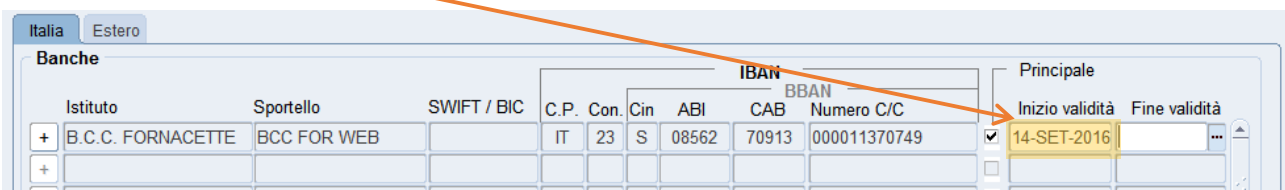

## 2. Nel campo CODICE FISCALE vanno indicati solo c.f italiani

Non indicate c.f. esteri né tanto meno c.f. tipo "9999999999". Se il fornitore/percipiente non ha un c.f. italiano, lasciate il campo vuoto. Altrimenti in fase di invio del mandato al MIF...

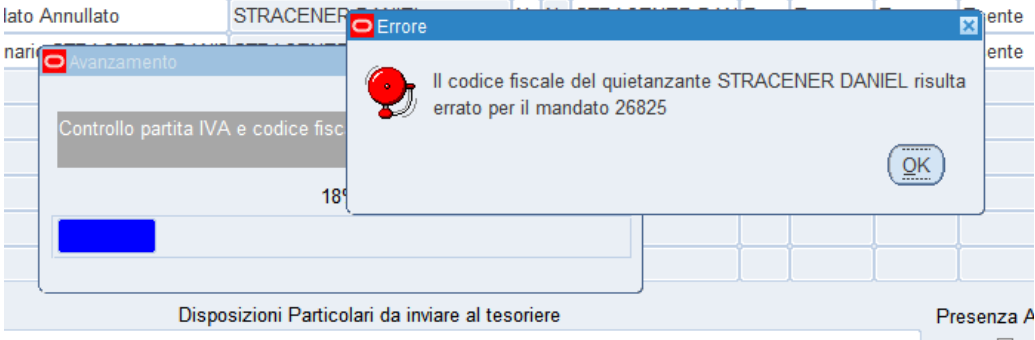

## 3. Inserimento di un c/c di Tesoreria Unica

In Anagrafica Fornitori ora è sufficiente inserire:

- $ABI = 01000$
- $CAB = 03245$
- $C/C = 0000 + le 7$  cifre del conto di Tesoreria

Il sistema calcola automaticamente l'IBAN.

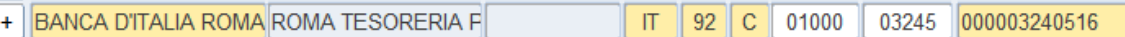

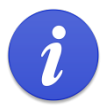

In realtà comunque questo IBAN è fittizio: serve solo a passare la validazione della procedura mandati, una volta passata la quale il mandato verrà trasmesso al MIF come cod. 61 = Girofondi bankitalia, con il solo conto di tesoreria da 7 cifre.

#### 1. Non si riesce a caricare un anticipo...

…perché dice che ce n'è già uno. Dov'è?

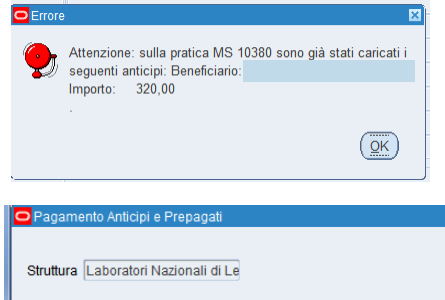

La maschera si apre vuota, in caricamento, per cui non vedete subito se ci sono degli anticipi di cui fare mandato.

Controllate sempre con RICERCA se ce n'è già uno, (magari cercando per tipo pratica).

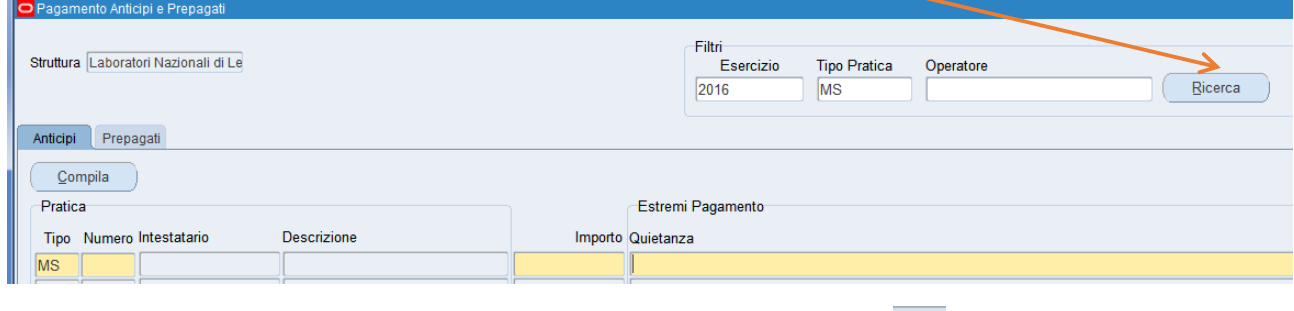

e generate quello anziché caricarne uno nuovo. Oppure cancellatelo con

#### 2. Non si riesce ad annullare una missione perché dice che c'è un anticipo in vita...

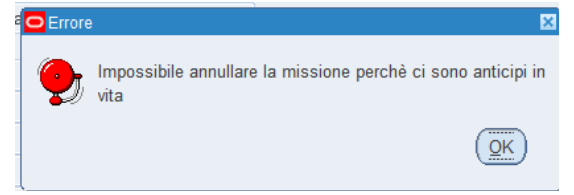

**EX** Si tratta anche qui di anticipi caricati nella maschera PAGAMENTO ANTICIPI E PREPAGATI e per i quali non è ancora stato fatto il mandato.

Come al punto 1, cercare l'anticipo ed eliminarlo.

#### 3. Non si riesce a recuperare una nota di credito dell'agenzia...

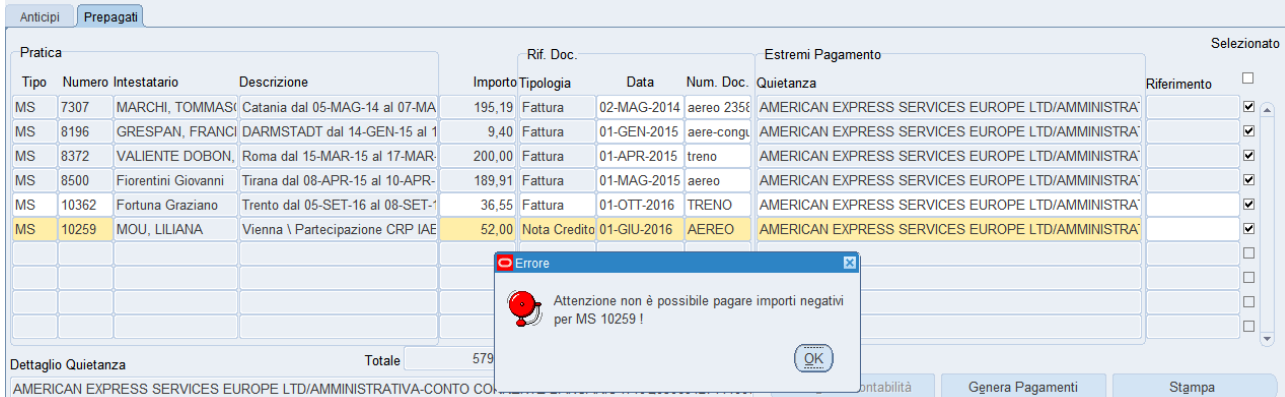

Questo messaggio appare quando per una pratica di missione avete solo una riga con una nota di credito (nell'esempio, c'è solo una MS 10259). Il risultato sarebbe un mandato in negativo (!), e ovviamente il sistema previene questo.

In realtà ciò che dovete dire al sistema è di emettere una reversale, assieme al mandato di pagamento all'agenzia, e per farlo dovete selezionare un accertamento già esistente (che si sarà generato automaticamente da un pagamento all'agenzia di mesi precedenti). Per le note di credito, infatti, si attiva il campo RIFERIMENTO, che vi permette di richiamare l'accertamento in questione.

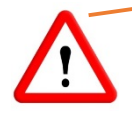

Una volta selezionato l'accertamento, l'importo della nota di credito viene sovrascritto con il valore dell'accertamento rimasto da incassare. E' un bug in via di risoluzione, ma nel frattempo prestateci attenzione.